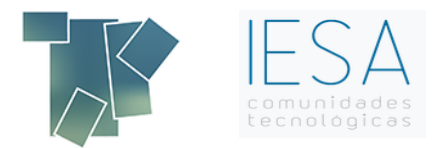

# **MODELO 184 ESPECIAL COMUNIDADES**

# **Preguntas frecuentes**

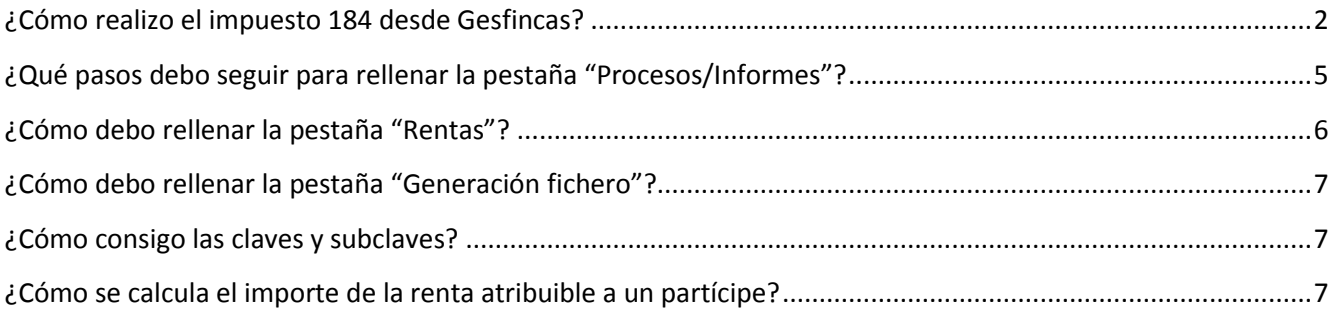

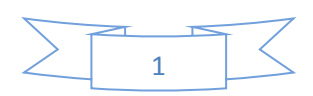

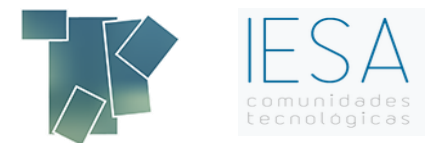

# <span id="page-1-0"></span>**¿Cómo realizo el impuesto 184 desde Gesfincas?**

En primer lugar debe acceder al módulo de fiscal, desde la caratula de Gesfincas, desplegando contabilidad y debajo "modelos de hacienda NET".

En el menú "Utilidades", seleccione la opción "Datos Fiscales para hacienda", después seleccione "entidades" y dentro de entidades "firmantes de los modelos". Una vez seleccionada la comunidad correspondiente, compruebe si tiene los datos de representante y persona de contacto correctamente cumplimentados.

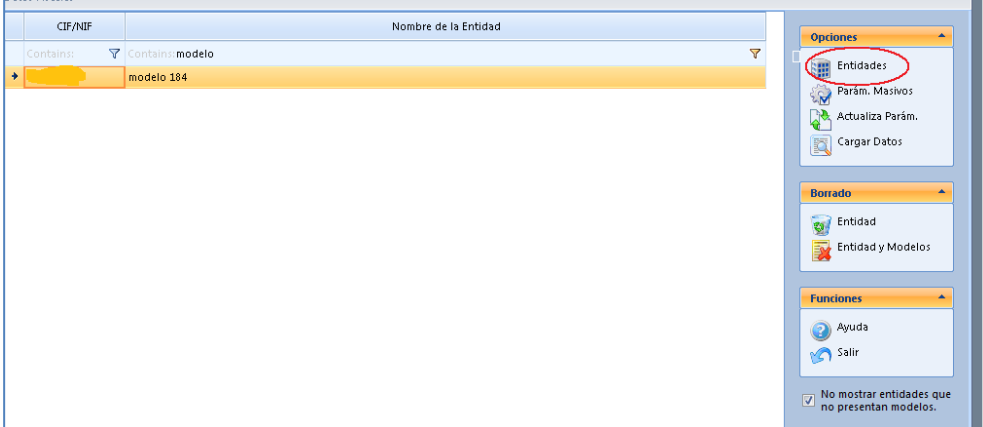

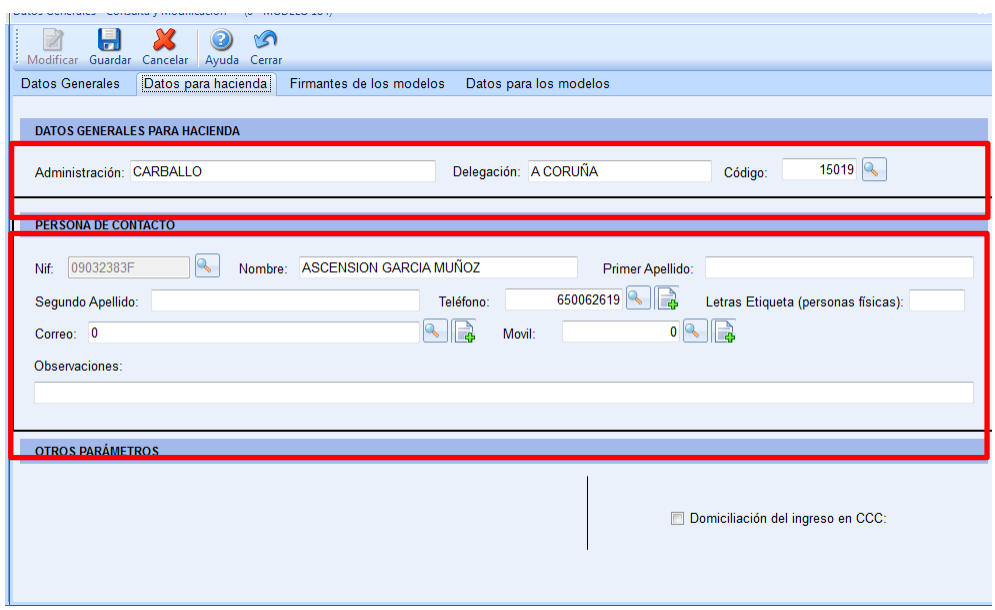

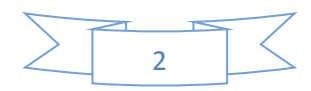

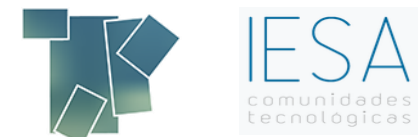

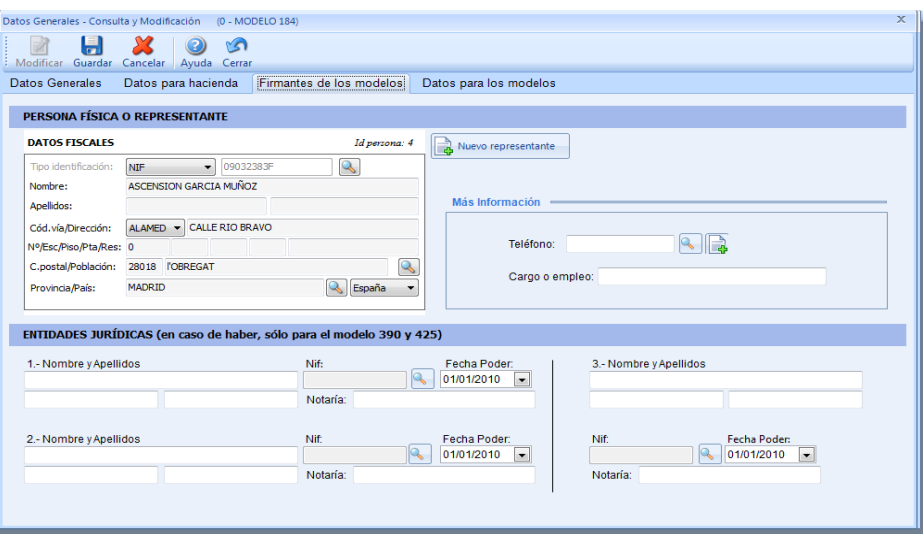

Una vez revisado volvemos al menú "Utilidades" y accedemos a "Configuración Presentación de modelos", donde especificamos las entidades que presentan dicho modelo.

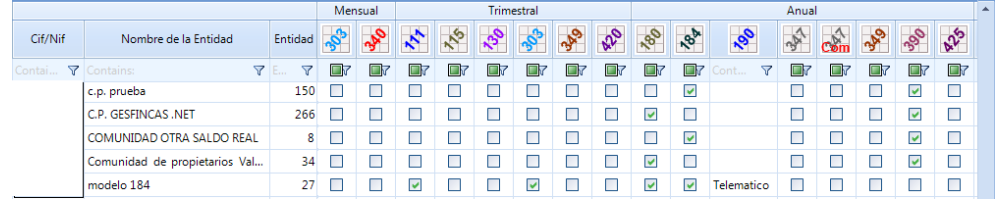

Para entrar, podemos hacerlo a través del menú "Modelos I.R.P.F" y accedemos a la opción 184 "Entidades en régimen de atribución de rentas", o a través del icono de 184

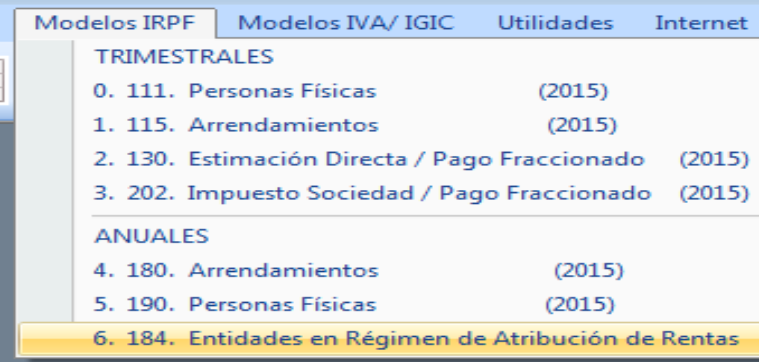

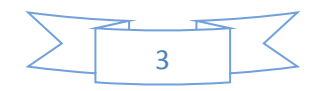

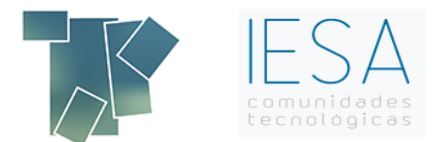

En la pestaña "*Agrupación/Selección de datos*", en su parte inferior seleccionamos "*Entidad*" y el grupo de reparto correspondiente:

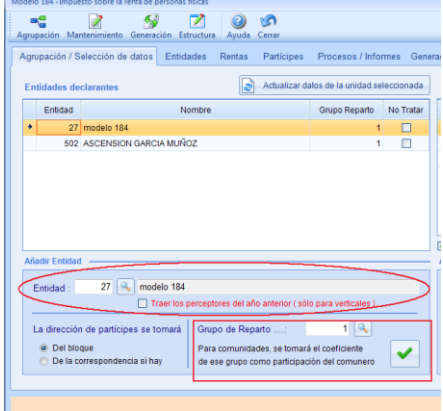

A continuación introducimos la clave y la subclave que corresponda según los datos que tiene que declarar.

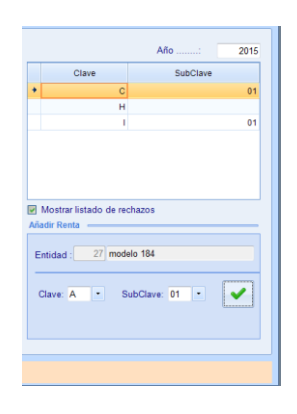

Por último vamos a la pestaña "*Entidades*" y seleccionamos la segunda pestaña "*Persona de Contacto y Representante*" donde introducimos los datos correspondientes. Si los hubiera introducido en el primer paso le aparecerían en dicho apartado.

Volvemos a la primera pestaña "datos de la entidad", en la que introducimos el importe neto de la cifra de negocio.

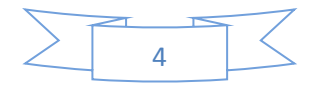

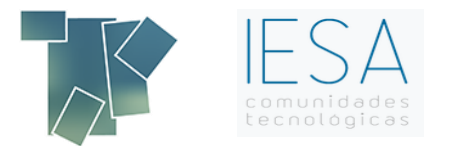

# <span id="page-4-0"></span>**¿Qué pasos debo seguir para rellenar la pestaña "Procesos/Informes"?**

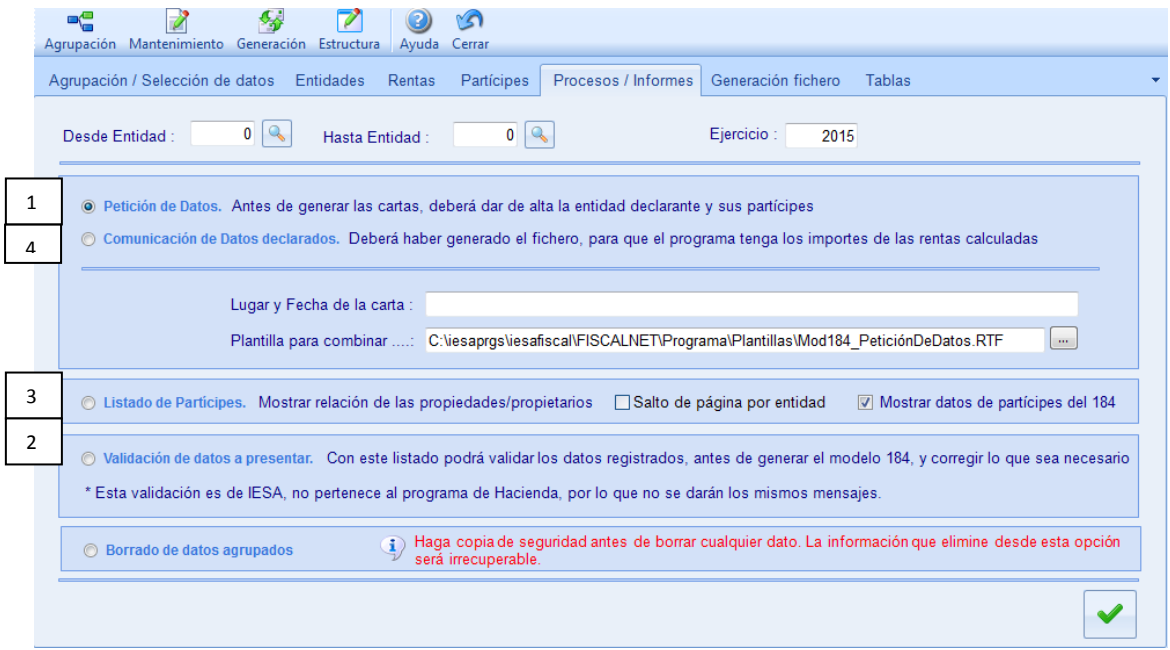

A continuación explicamos cada número:

#### 1. Petición de datos:

En la pestaña de Procesos e Informes debemos pedir los datos a los comuneros y partícipes que no tengamos.

2. Validación de datos:

Para la validación de datos a presentar, hay que sacar un listado para que en el programa de Hacienda no me aparezca ningún mensaje, si hubiera algún dato mal introducido.

3. Listado de partícipes:

Los partícipes son los comuneros o socios que participan con sus datos correspondientes. Ej:

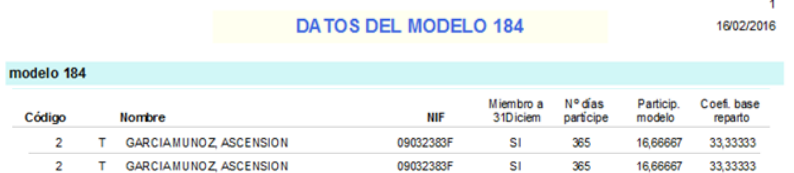

4. Comunicación de datos declarados:

Se ha de comunicar a los propietarios de las comunidades que declaren los importes correspondientes.

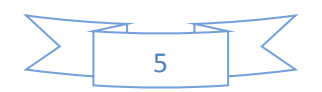

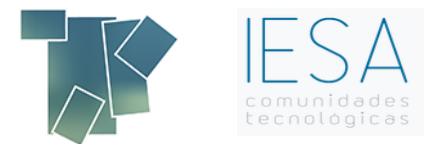

# <span id="page-5-0"></span>**¿Cómo debo rellenar la pestaña "Rentas"?**

Por otro lado en la pestaña de "*Rentas*" debemos introducir los datos que en esta nos solicitan, como por ejemplo, "*Ingresos íntegros*", "*Gastos*", "*Rendimiento neto atribuible*", "*Porcentaje de reducción*" e "*Importe renta atribuible con derecho a reducción*".

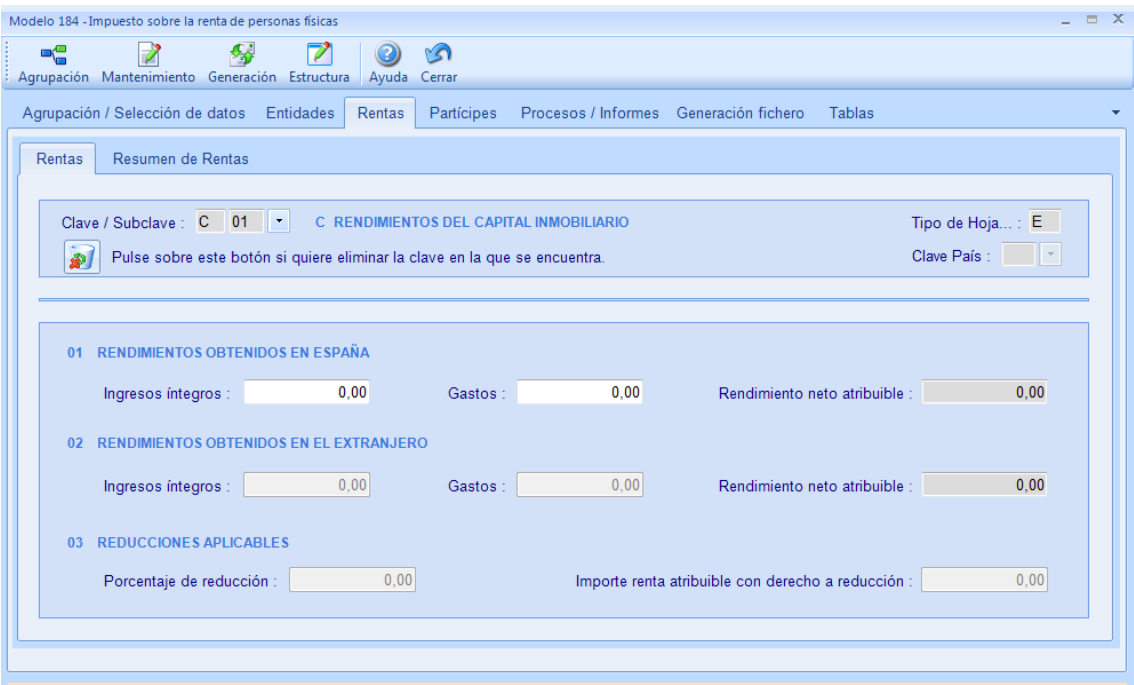

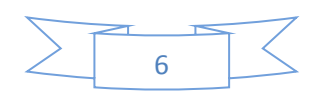

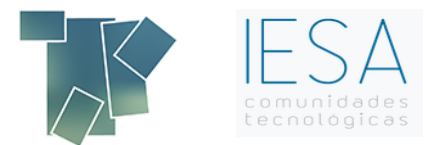

# <span id="page-6-0"></span> **¿Cómo debo rellenar la pestaña "Generación fichero"?**

En la pestaña de "Generación de fichero", encontramos una funcionalidad para que una vez el fichero quede generado, se pueda mandar telemáticamente, o hacer una pre-declaración (tiene que ir a leer declaración y luego generar el Pdf). Ese fichero queda generado en el directorio C./ AEAT o en el apartado de presentación telemática.

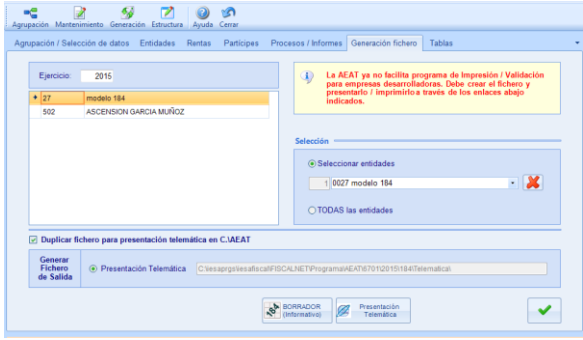

#### <span id="page-6-1"></span>**¿Cómo consigo las claves y subclaves?**

Para conseguir las claves y subclaves tiene que acceder a la web de hacienda [\(http://www.agenciatributaria.es/\)](http://www.agenciatributaria.es/)

# <span id="page-6-2"></span>**¿Cómo se calcula el importe de la renta atribuible a un partícipe?**

Suponiendo que se tiene una renta de tipo C 01, que representa un renta de 4.850€ , que el partícipe tiene un coeficiente de participación de 83,33333% y el porcentaje de la base de reparto fuera de 33,33333%.

\* Coeficiente de participación: Es el Coeficiente de grupo de reparto.

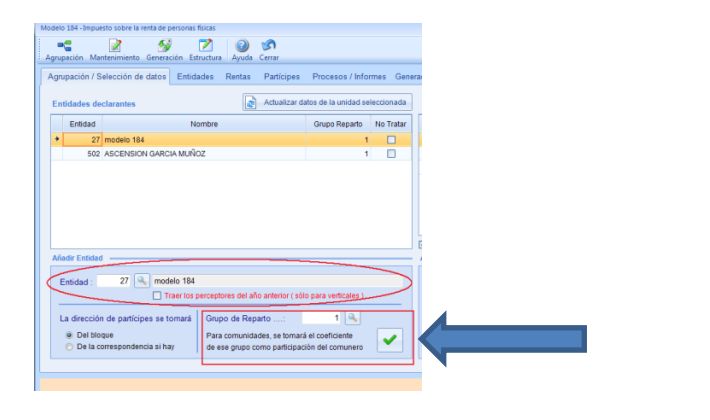

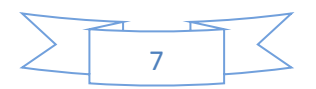

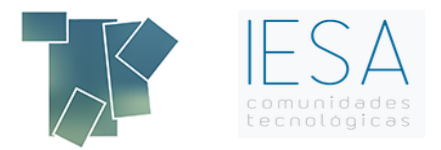

# \*Coeficiente total: Es el Coeficiente total del grupo de participantes

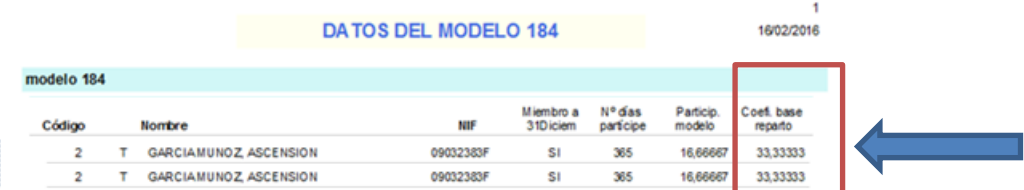

- En el caso de tener una renta de 365 días, el cálculo sería: (4850€ / 83,33333)\* 33,3333 = 1940€
- En el caso de que el participe no **participase** el año completo (solo 200 días), el cálculo sería:

El cálculo de año completo multiplicado por el porcentaje que representa los días participados en el año.

(4850€ / 83,33333)\* 33,3333 = 1940€

1940€ \* (200 / 365) = 1063,0137

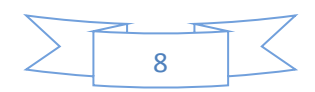